# **Podstawy obsługi analizatora MAX6**

Podstawowa obsługa miernika MAX6 realizowana jest za pomocą 4 przycisków. Załączenie realizowane jest przez dłuższe przytrzymanie przycisku **ON**. By wyłączyć miernik należy dłużej przytrzymać przycisk **ON**.

Po włączeniu zasilania domyślny zakres pomiarowy to 1MHz do 51 MHz aktywna funkcja **BAND**. Dzięki temu możemy od razu zobaczyć SWR naszej anteny w całym zakresie KF, a następnie szybko wybrać jedno z pasm amatorskich za pomocą przycisku **UP** lub **DOWN**.

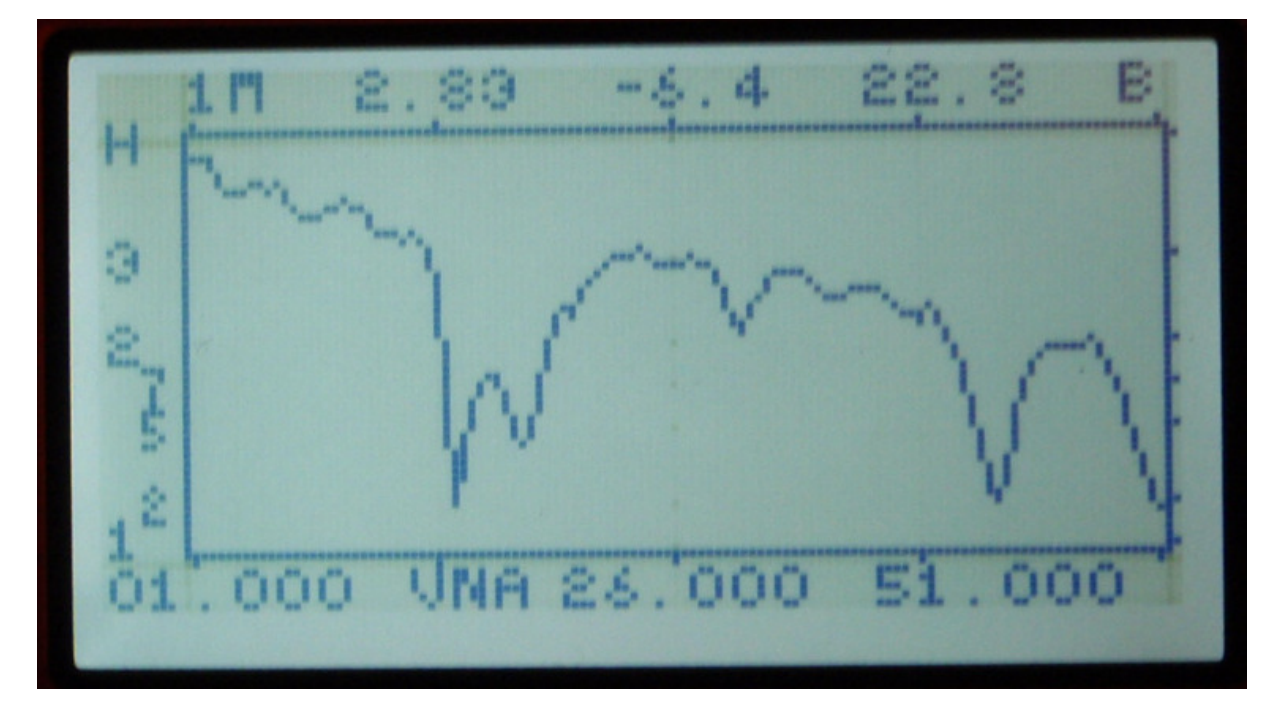

Dzięki temu jesteśmy zmierzyć SWR naszej anteny w dowolnym paśmie amatorskim w ciągu kilkunastu sekund.

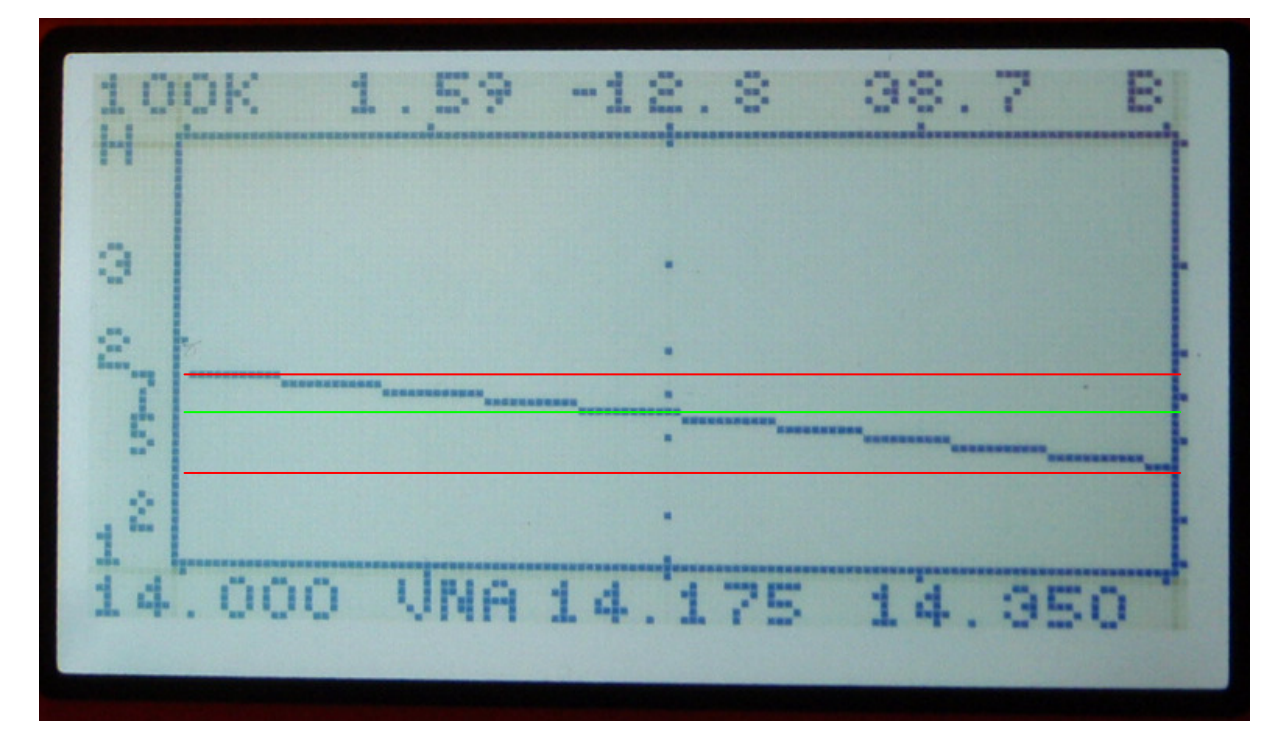

Widać że moja antena GP na 14 MHz ma na środku pasma zmierzony SWR **1:1,59** a impedancja wynosi 38,7 ohm, a ReturnLoss to -12,8dB.

Na początku pasma jest około SWR około 1:1,8 a na końcu pasma SWR to 1:1,3

Jeżeli chcemy by miernik sam automatycznie odnalazł minimalny SWR naszej anteny należy wywołać funkcję Smart Scan SWR. W tym celu przytrzymujemy dłużej klawisz **FUNC**. Pokaże nam się ekran jak poniżej

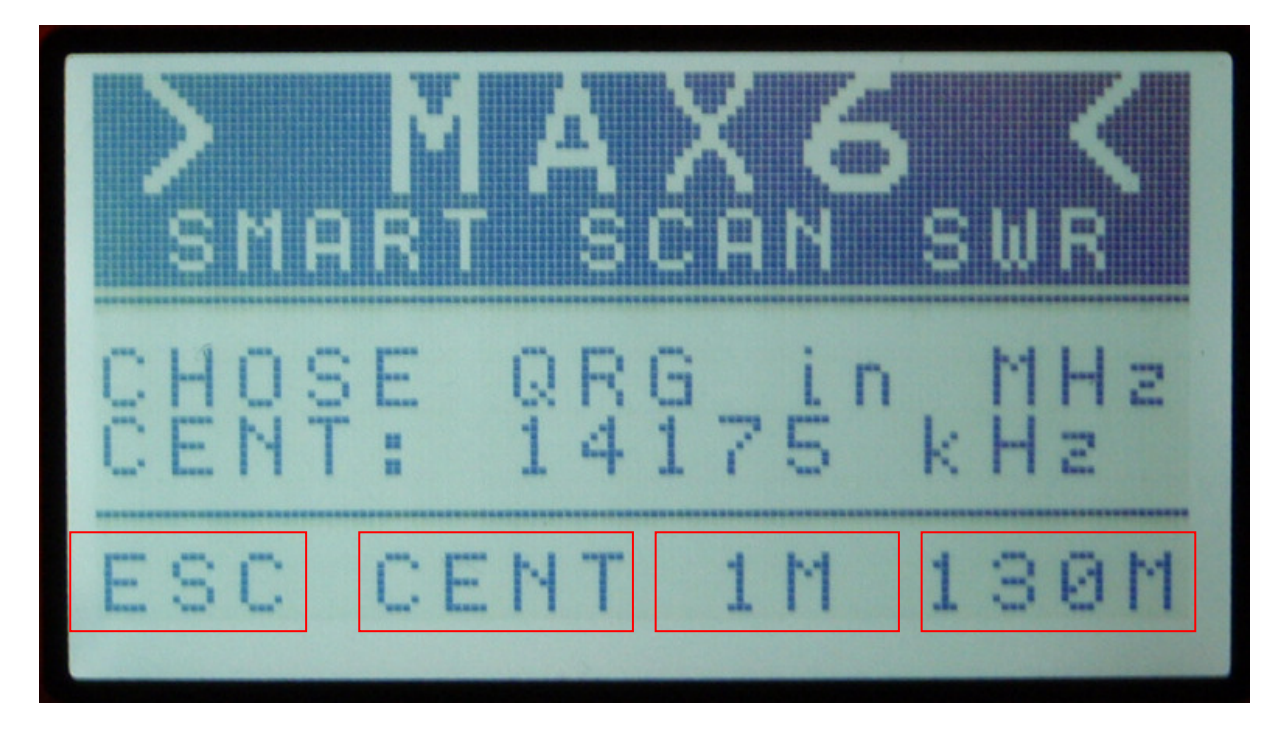

Cztery klawisze poniżej ekranu maja funkcje opisane na ekranie LCD Naciskając klawisz **1 M** spowodujemy włączenie skanowania od 1 MHz. Podczas skanowani wyświetlany jest na ekranie aktualny kierunek skanowania

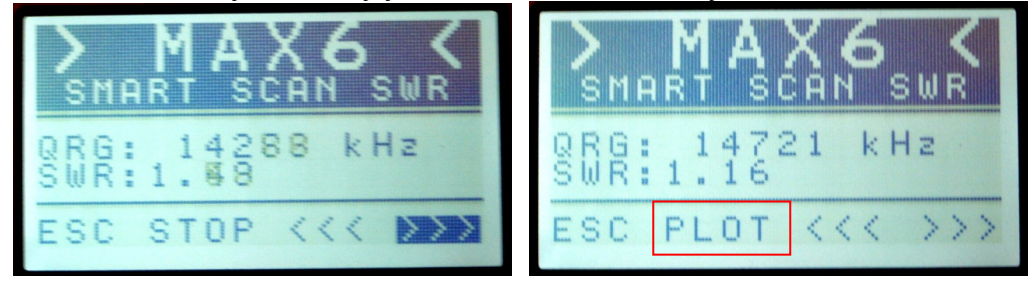

Po odnalezieniu minimum SWR miernik się sam zatrzyma i pojawia się klawisz **PLOT**

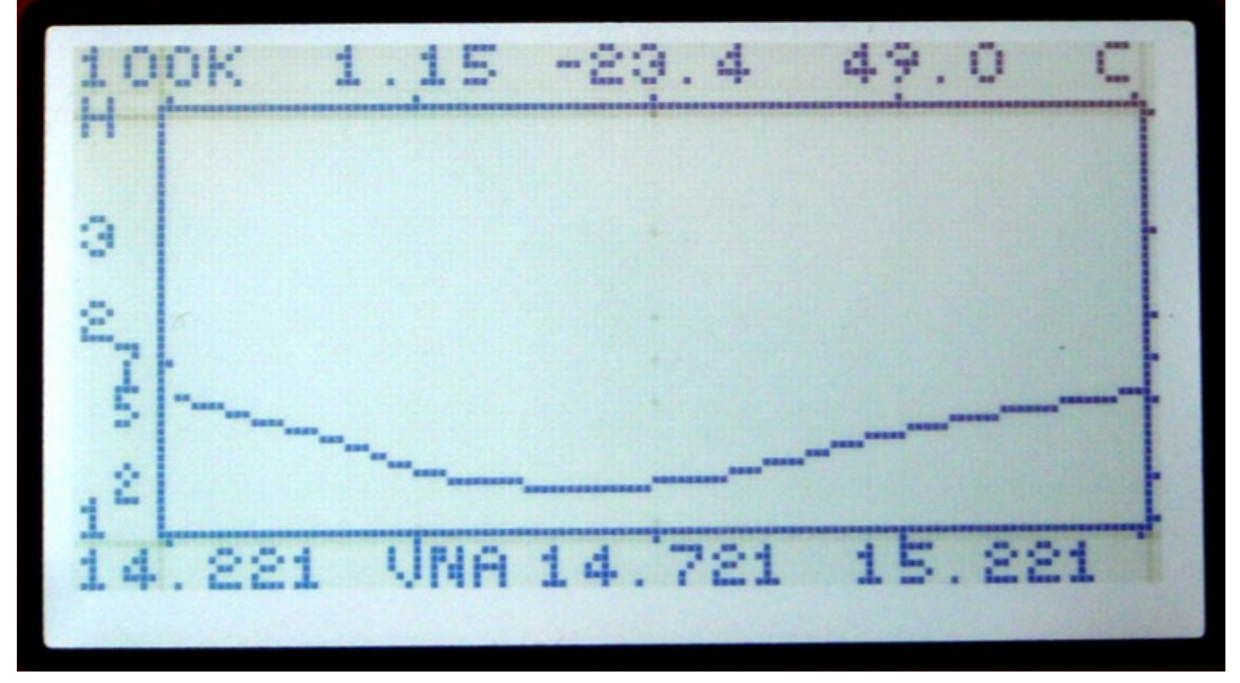

Po naciśnięciu przycisku **PLOT** pojawi się wykres SWR, ekran zawsze wyświetla pomiar o szerokości 1 MHz i krok strojenia 100 kHz

Dla wygodnego i leniwego użytkownika obsługa miernika w trybie LCD może się ograniczać tylko do przycisku **FUNC** ☺

Skanowanie możemy w dowolnym momencie zatrzymać lub zmienić jego kierunek

## **Informacje o funkcjach miernika i klawiszy**

#### **Krótkie naci**ś**ni**ę**cie przycisku**

- **MODE**  zmiana ekranu trybu pomiaru
- **FUNC**  zmiana funkcji klawiszy UP/DONW
- **UP** "zwiekszenie" wybranej funkcji
- **DOWN** "zmniejszenie" wybranej funkcji

### **Lista dost**ę**pnych funkcji klawiszy UP DOWN:**

- **BAND** wybór jednego z predefiniowanych pasm amatorskich
- **STEP** zmiana kroku strojenia 1 kHz ... 10 MHz
- 
- **CENTER**  przesunięcie aktualnego widoku pomiaru w prawo lub lewo  **ZOOM** - zmiana szerokości widzenia
- **LEFT** przesunięcie lewego markera
- **RIGHT** przesunięcie prawego markera

Informacja o aktualnie wybranej funkcji jest wyświetlana w prawym górnym rogu ekranu LCD.

#### **Długie naci**ś**ni**ę**cie przycisku**

- **MODE**  zmiana jasności ekranu ikona żaróweczki
- **FUNC** wywołanie funkcji SmartScan SWR "idący ludzik"
- **UP** "zwiekszenie" wybranej funkcji
- **DOWN** "zmniejszenie" wybranej funkcji

### **Lista dost**ę**pnych trybów MODE:**

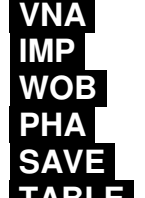

- omiar SWR - pomiar impedancji
- pomiar w trybie wobuloskopu
- pomiar fazy pomiedzy sygnałamy forward i reverse
- zapisz pomiar na kartę pamięci
- **TABLE**  wyświetl pomiary w trybie tabeli.

Informacja o aktualnie wybranej funkcji jest wyświetlana na dole ekranu LCD.

Opis wielkości mierzonych prezentowanych nad tabelą wyświetlany jest podczas trzymania przycisku **MODE** 

www.max6.pl